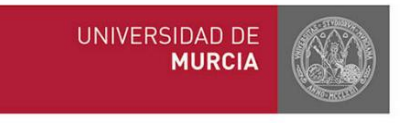

## Procedimiento para poder visualizar las imágenes del atlas interactivo de "Anatomía Aviar"

Procedure to view the images of the interactive atlas of "Avian Anatomy":

<https://www.um.es/anatvet-interactivo/interactividad/aaves/indexc.htm>

**1.** Accedemos al enlace desde el navegador "Pale Moon". *Access the link from the "Pale Moon" browser*.

C G N

**2.** Nos situamos en la imagen que nos interesa ver en este caso: *Go to the image you are interested in seeing in this case:*

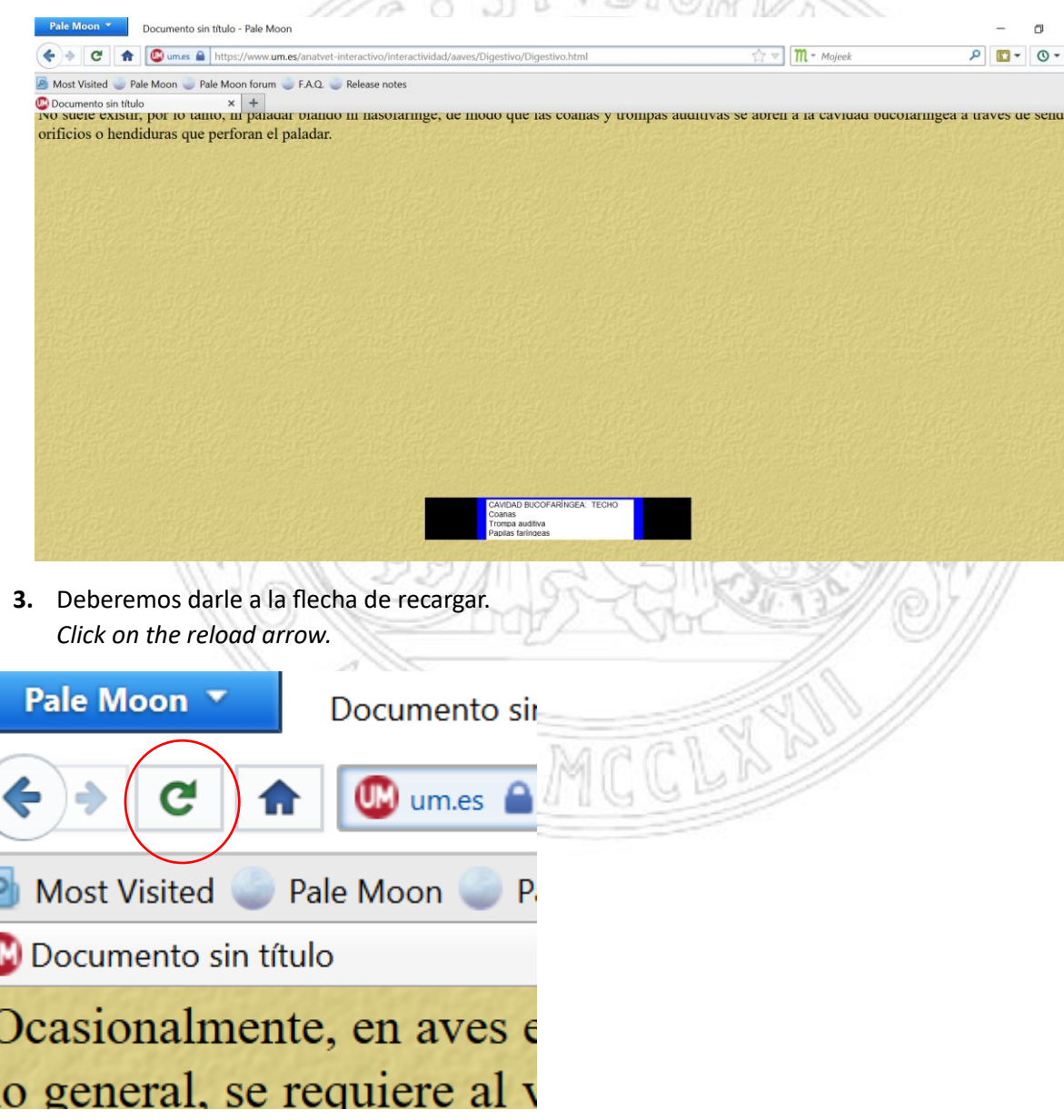

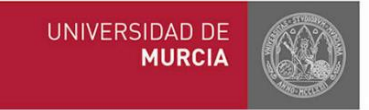

**4.** Tras esto esperaremos y finalmente nos aparecerá la imagen deseada. *After this wait a few seconds and finally the desired image will appear.*

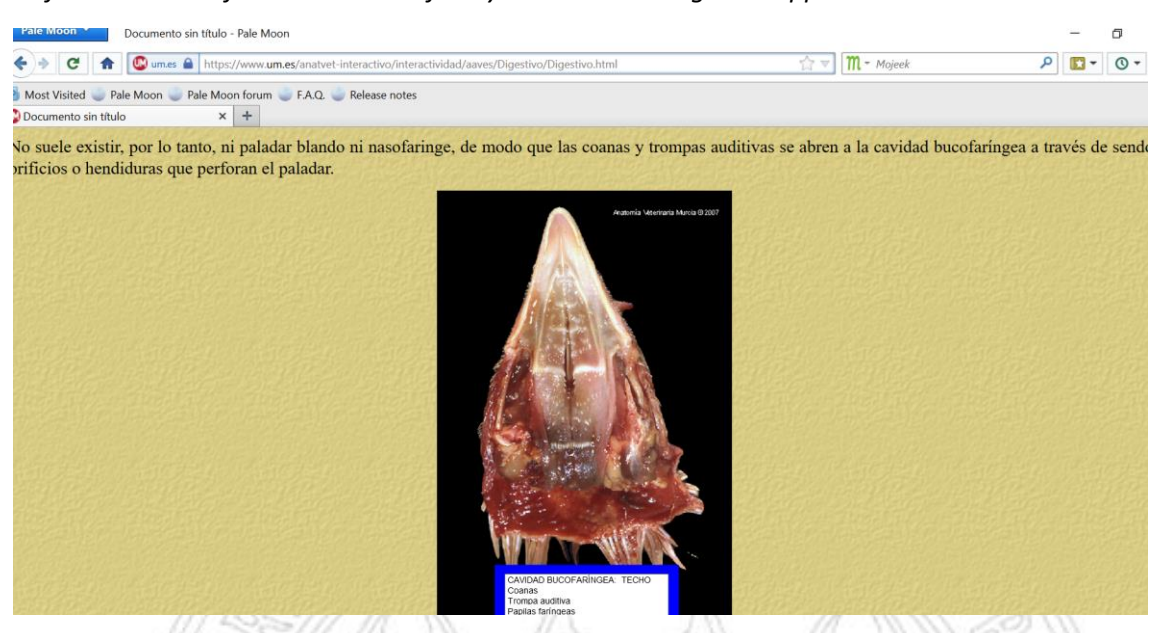

**5.** Se deberá repetir este procedimiento para cada imagen que nos interese visualizar. *This procedure must be repeated for each image that we are interested in viewing.*

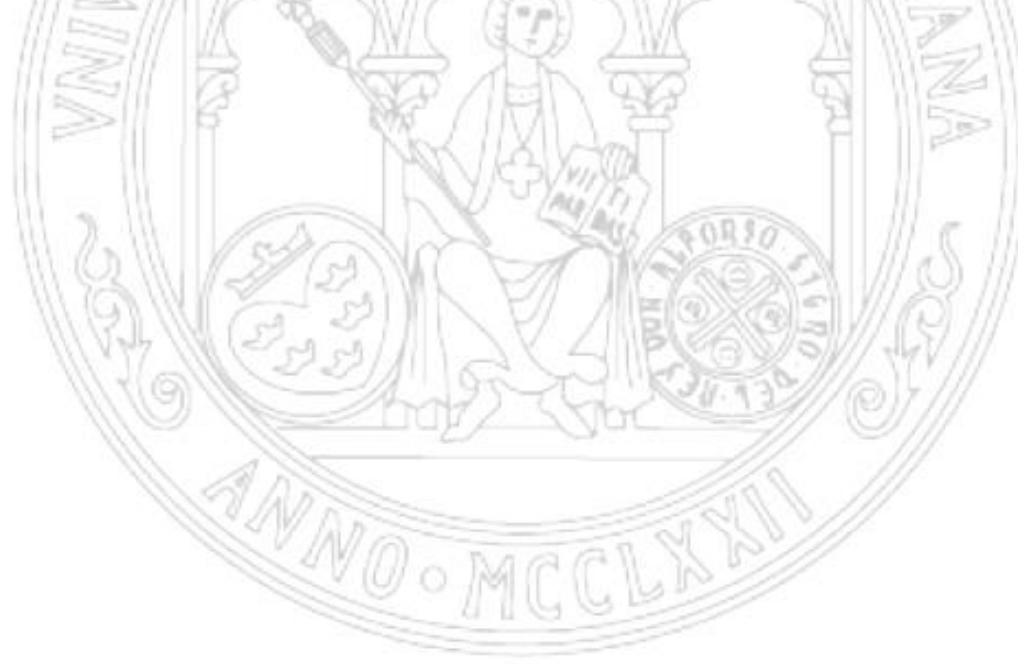